# *illumina*

DRAGEN Single Cell RNA v3.8.4 for NextSeq 1000/2000 Release Notes Document Number: 1000000161666, Ver. 00 Release Date: 23-APR-2021 *Page 1 of 4*

## **Release Notes**

### **DRAGEN Single Cell RNA v3.8.4 for NextSeq 1000/2000**

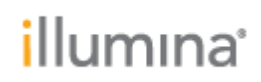

#### **INTRODUCTION**

These Release Notes detail the key changes to the DRAGEN Single Cell RNA Pipeline on NextSeq 1000/2000 since the v3.7.4 release.

#### **INSTALLATION INSTRUCTIONS**

DRAGEN v3.8.4 is compatible with Control Software 1.2 and 1.3. For information regarding compatibility with other Control Software versions, please reference the NextSeq 1000/2000 Compatible Products page on the Illumina support site. If you would like to update the control software, please follow the steps detailed in 1000000160800 v00.

#### **ONLINE INSTALLATION WITH V1.3 CONTROL SOFTWARE**

#### \* **These instructions are intended for online installation of DRAGEN pipelines with v1.3 Control Software and beyond**

Starting with v1.3 Control Software, cloud-based updates for DRAGEN are enabled.

- 1. Make sure that you have the password to the ilmnadmin account.
- 2. Log in to the ilmnadmin account:
	- a. If you are already logged in as ilmnuser and in control software, select the control software menu, and then select **Exit Application** to access the desktop.
	- b. Select the power button icon in the upper right corner and log out of ilmnuser.
	- c. After you are on the login screen, select ilmnadmin, and then enter the password to log in.
	- d. The control software automatically launches once you are logged in.
- 3. Select the **DRAGEN** screen in the control software.
- 4. Click on **check online** button in the DRAGEN workflows section.
- 5. A modal will pop up showing which workflows have an update available for installation.
- 6. Select which pipelines you would like to update.
	- **a. NOTE: For Online Updates, DRAGEN BCL Convert must be installed before or with other workflows of the same DRAGEN Version**
- 7. Select download and install.
- 8. You will be prompted to enter the admin password once the download completes and proceeds to install
- 9. After installation is complete, you will be navigated back to the DRAGEN screen and can view the updated list of installed DRAGEN workflows.

#### **OFFLINE INSTALLATION/ INSTALLATION WITH V1.2 CONTROL SOFTWARE**

#### \* **These instructions are intended for offline installation of DRAGEN pipelines or installation with v1.2 Control Software (whether online or offline)**

1. Make sure that you have the password to the ilmnadmin account.

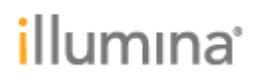

- 2. Log in to the ilmnadmin account:
	- a. If you are already logged in as ilmnuser and in control software, select the control software menu, and then select **Exit Application** to access the desktop.
	- b. Select the power button icon in the upper right corner and log out of ilmnuser.
	- c. After you are on the login screen, select ilmnadmin, and then enter the password to log in.
	- d. The control software automatically launches once you are logged in.
- 3. The DRAGEN Single Cell RNA installation requires up to 1 GB of free space on your desktop if DRAGEN BCL Convert is already installed. DRAGEN BCL Convert installation requires 8 GB of free space on your desktop.
	- a. To access your desktop, select the control software menu in the control software, and then select **Minimize Application**.
	- b. Delete or transfer files off the desktop that are not needed.
	- c. Empty trash to free space from the drive.
		- i. Select **Applications**, and then **Files** from the upper left corner of the desktop to launch the file explorer.
		- ii. On the left panel of the file explorer, right click the Trash icon and select **Empty Trash**.
- 4. Launch Chromium to download the software upgrade installers from the Illumina Support Site.
	- a. While in desktop view, open the Applications menu on the upper left corner. Select **Internet**, and then select **Chromium**.
		- **i. Note: After launching Chromium, you may receive a prompt to unlock your login keyring. You can safely ignore and cancel out of the prompt.**
	- b. Use Chromium to browse to the NextSeq 1000 and 2000 Software Downloads page on the Illumina Support Site.
- 5. Download the DRAGEN upgrade installers from the Illumina Support Site and save them to the desktop. **Do not extract these files; leave them as .tar.gz**
	- **a. Note: at minimum, you must download and install the DRAGEN BCL Convert update.**
- 6. After the files have finished downloading to the desktop, maximize the control software by selecting it from the toolbar.

#### **7. Install DRAGEN workflows**

- a. Select the control software menu, then select **DRAGEN**.
- b. In the Version section, select **Browse for New Version**.
- c. In the browse window, navigate to the desktop and double-click the DRAGEN Single Cell RNA workflow \*.tar.gz package.
	- **i. Note: DRAGEN BCL Convert must be installed before other workflows**
- d. In the control software DRAGEN window, select **Install**.
- e. At the login prompt, enter the ilmnadmin password.
- f. Confirm that DRAGEN Single Cell RNA is updated to 3.8.4.

#### **FEATURES**

- Ribosomal RNA (rRNA) Filtering during RNA-seq alignment is enabled by default
	- Reports a %rRNA metric that can be used for sample and library QC
	- rRNA can make up a large fraction of reads in RNA-seq experiments

# *illumina*

- DRAGEN rRNA filters any read pair with a significant alignment to rRNA sequence
	- Uses a copy of the rRNA sequence on an extra/decoy contig in the reference genome
	- Reads are unaligned and marked rRNA in the output BAM
	- Leads to faster DRAGEN run times and smaller output file sizes
	- Avoids very deep read pileup at genomic rRNA repeat loci, improving performance and stability of downstream tools on the BAM
- Two FASTQ files consolidated to one FASTQ file per Read if FASTQ files are saved
- Improved memory management in BCL conversion for large sample numbers
- Infrastructure upgrades (applicable to all v3.8.4 DRAGEN workflows on NextSeq 1000/2000):
	- FastQC report aggregation<br>• Single Cell report aggregat
	- Single Cell report aggregation
	- New hg19, hg38, and hs37d5 reference genome available for download from the cloud (to be used with DRAGEN v3.8 and later)

**RESOLVED ISSUES**

N/A

**KNOWN ISSUES**

None